### **"Arduino - Herramientas"**

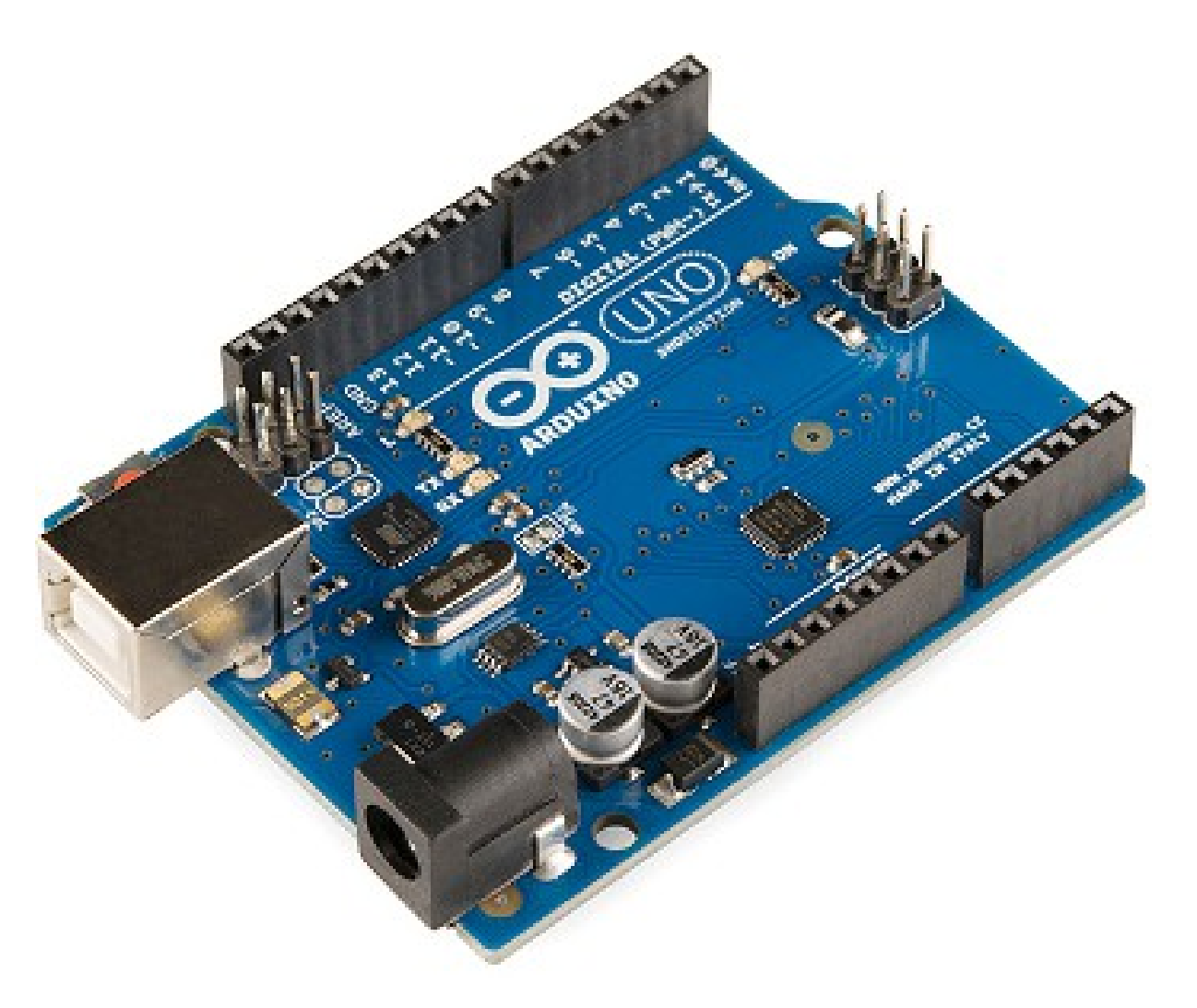

#### Rogelio Ferreira Escutia

Herramientas de Desarrollo

# Página Oficial

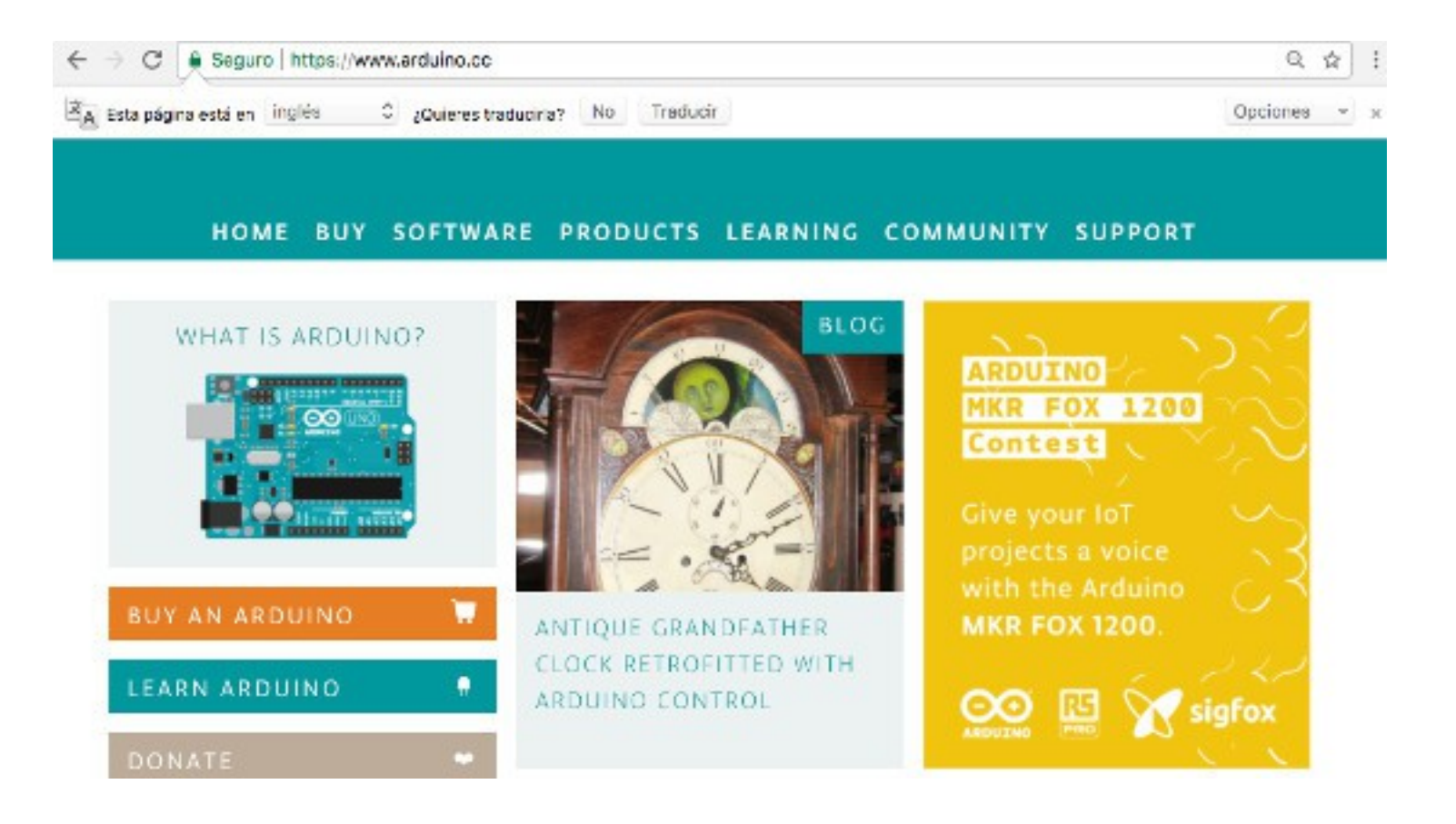

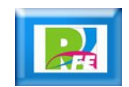

## Arduino Web Editor

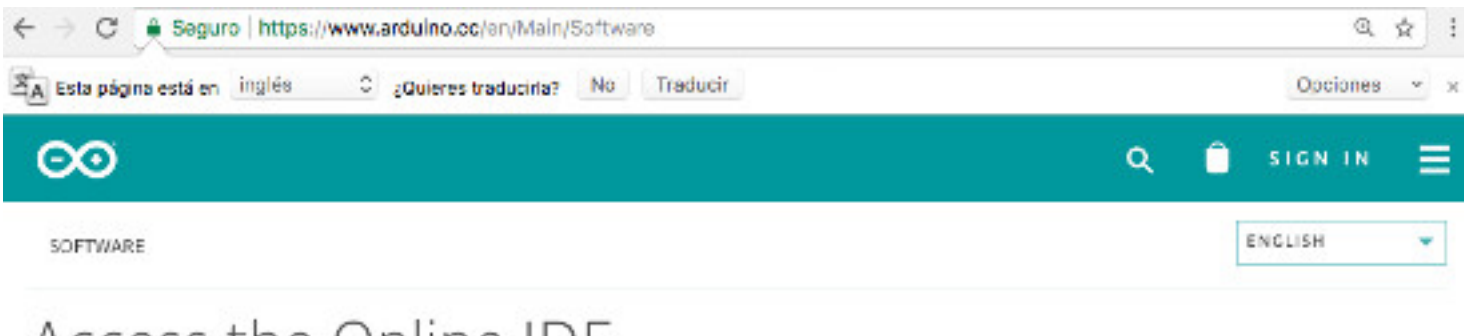

### Access the Online IDE

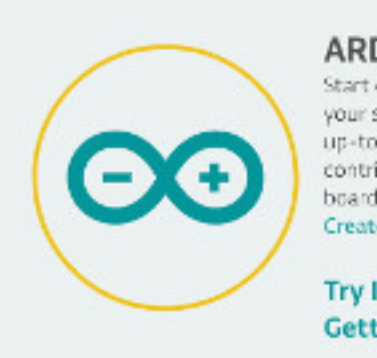

#### ARDUINO WEB EDITOR

Start coding online with the Arduino Web Editor, save your sketches in the cloud, and always have the most up-to-date version of the IDE, including all the contributed libraries and support for new Arduino. boards. The Arduino Web Editor is one of the Arduino Create platform's tools.

**Try It Now Getting Started** 

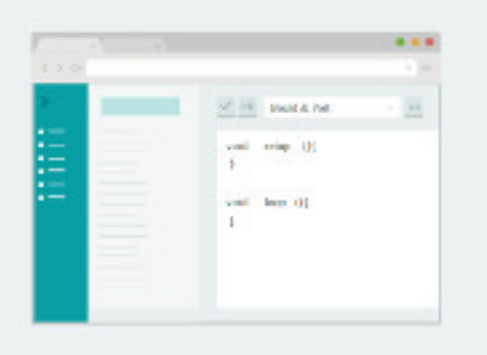

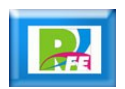

# Arduino IDE

■ Seguro | https://www.arduino.cc/en/Main/Software  $\mathbb{C}$ 

A Esta página está en linglés C ¿Quieres traducirla? No Traducir

#### $\infty$

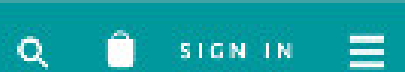

 $\mathcal{Q}_\mathcal{C}$  .

Opciones -

Ý.

**Age 1** 

### Download the Arduino IDE

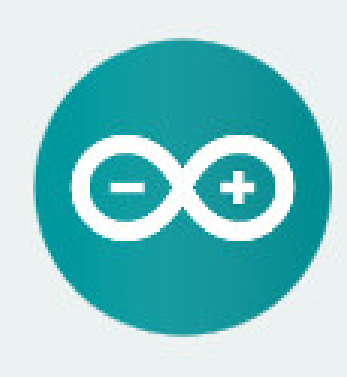

#### ARDUINO 1.8.5

The open-source Arduino Software (IDE) makes it easy to write code and upload it to the board. It runs on Windows, Mac OS X, and Linux. The environment is written in Java and based on Processing and other open-source software.

This software can be used with any Arduino board. Refer to the Getting Started page for Installation instructions.

**Windows Installer** Windows ZIP file for non-admininstall

Windows app Get.

Mac OS X 10.7 Lion or newer

Linux 32 bits Linux 64 bits Linux ARM

**Release Notes** Source Code Checksums (shaSl2)

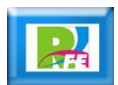

# Arduino Desktop IDE

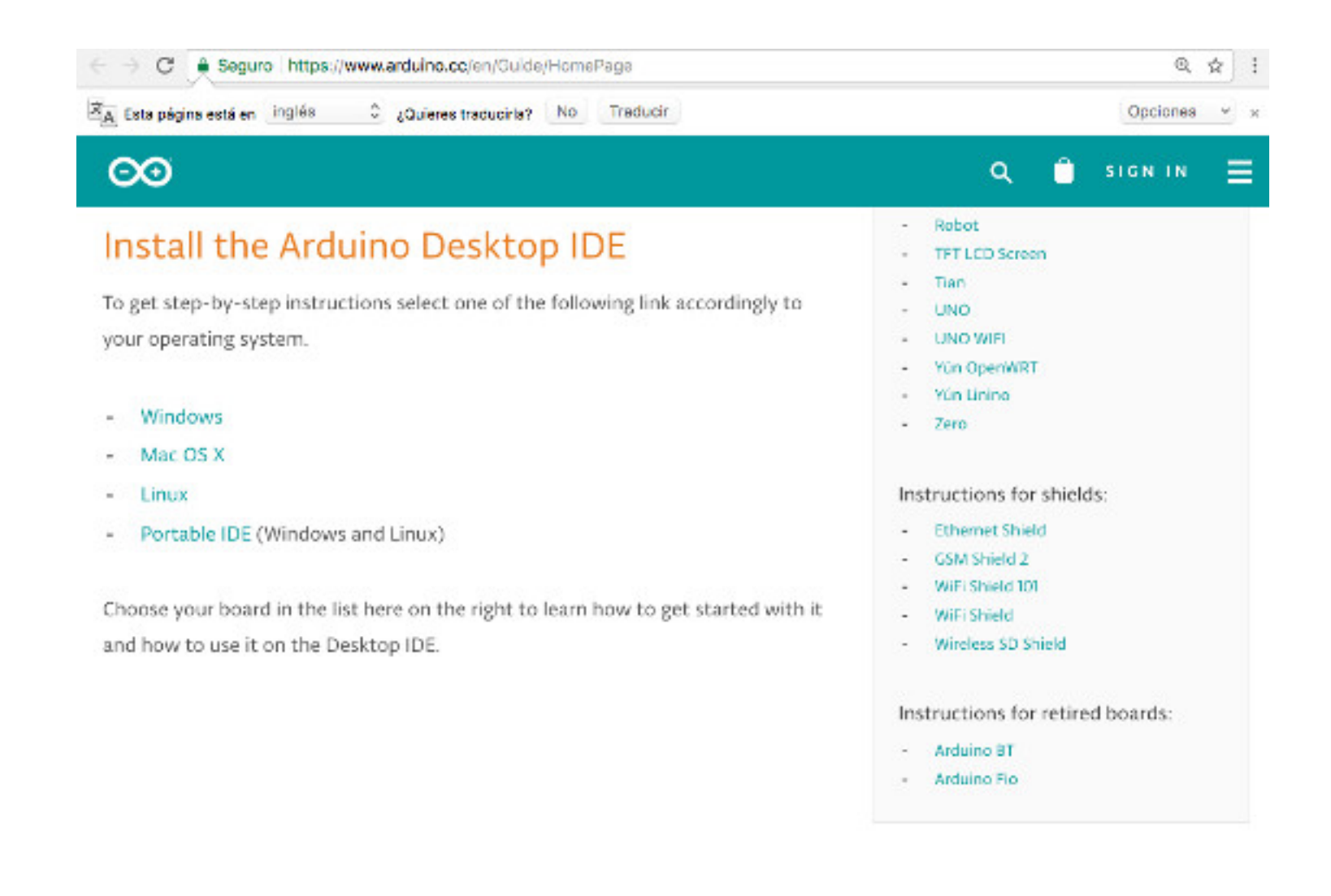

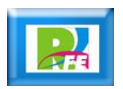

## Autodesk Circuits

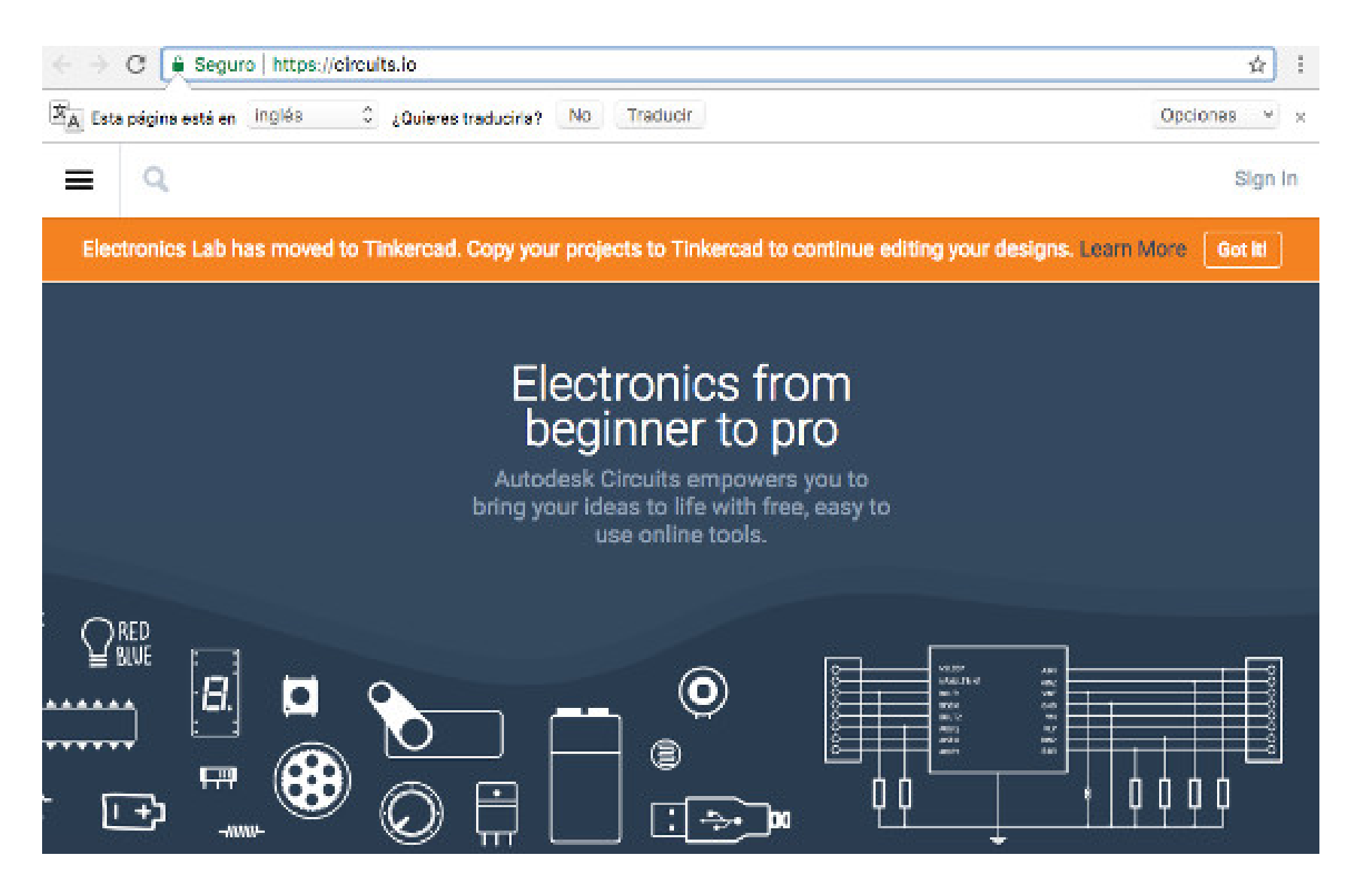

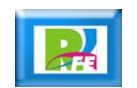

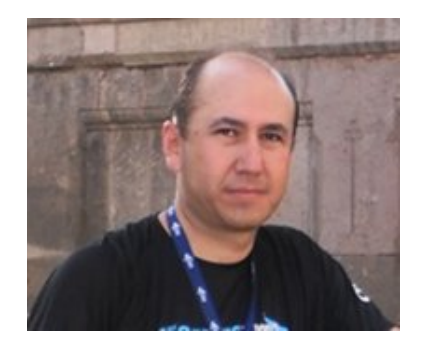

### *Rogelio Ferreira Escutia*

*Instituto Tecnológico de Morelia Departamento de Sistemas y Computación*

- *Correo: rogelio@itmorelia.edu.mx rogeplus@gmail.com*
- *Página Web: http://sagitario.itmorelia.edu.mx/~rogelio/ http://www.xumarhu.net/*

*Twitter: http://twitter.com/rogeplus Facebook: http://www.facebook.com/groups/xumarhu.net/*